## **Quick Pay Help**

Step 1 : Enter the Registration number and Registration date along with Captcha

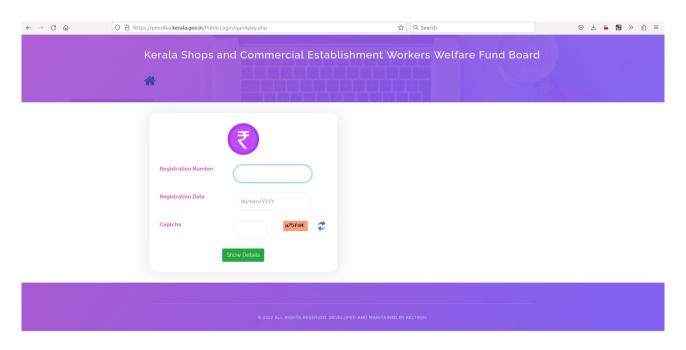

**Step 2 : Verify the Details and Amont and press Paynow** 

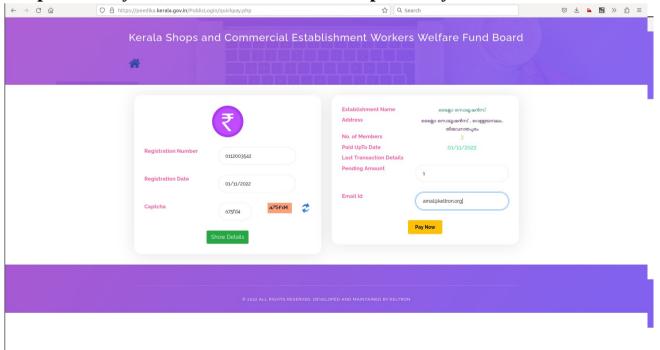

Step 3

**Select Payment gateway** 

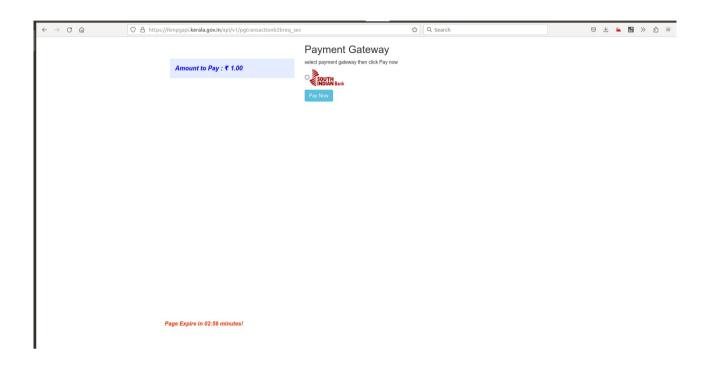

Step 4
Select payment method and proceed for payment after successful

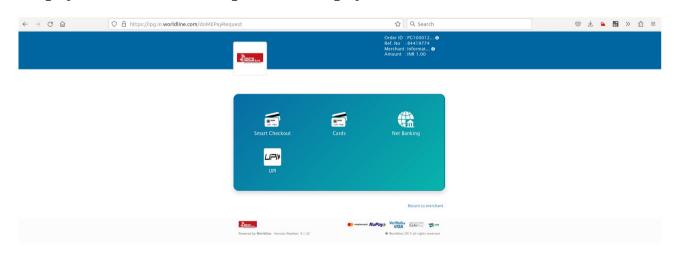

completion of payment a recipt will be generated.